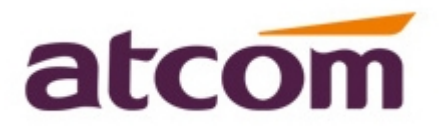

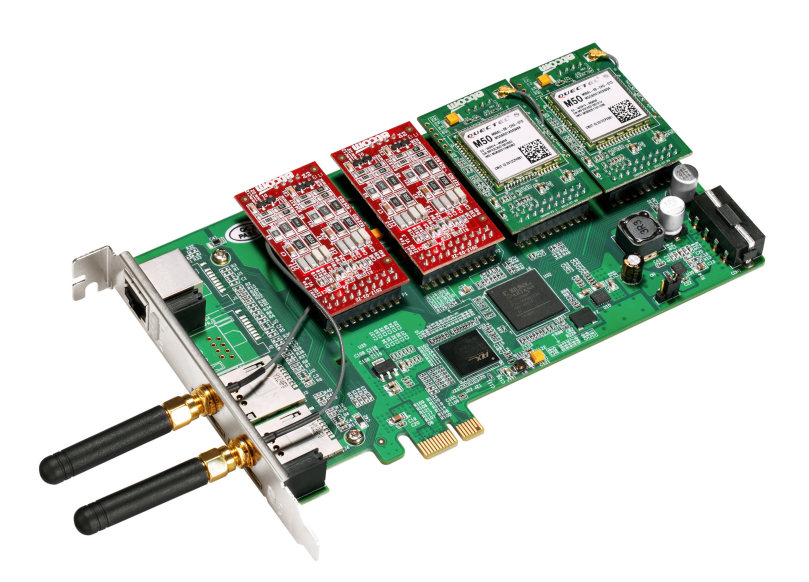

### **AXE2G4AN User Manual**

### **ATCOM® GSM Card AXE2G4AN**

### **User Manual**

Version: 2.0

2013-12-31

### Release note

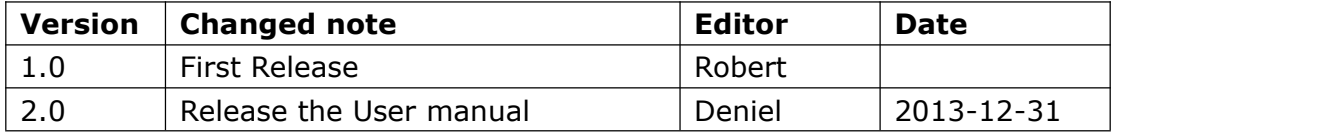

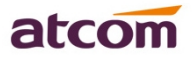

## Content

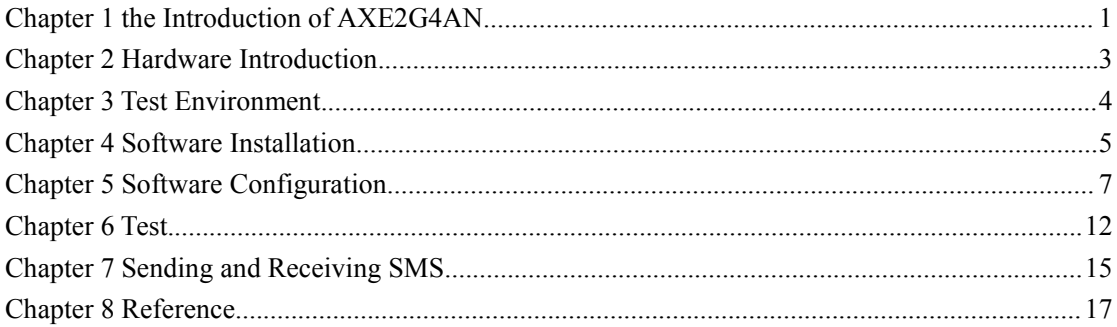

# **Contact ATCOM**

### The Introduction of ATCOM

ATCOM is the leading VoIP hardware manufacturer in global market. We have been keeping innovating with customer's needs oriented , working with partners to establish a total solution for SMB VoIP with IP phone , IP PBX and Asterisk cards.

With over 10 years' experience of R&D, manufacturing and service in network and VoIP filed; mission of creating the biggest value for IP terminals, we commit ourselves in supplying the competitive IP phone and other terminals for IP PBX, softswitch, IMS, NGN providers and carriers; supplying the competitive total VoIP solution for SMB market. We keep improving the customer's experience and creating the bigger value with our reliable products. Until now , our VoIP products has been sold to over 60 countries and used by millions of end users.

### Contact sales:

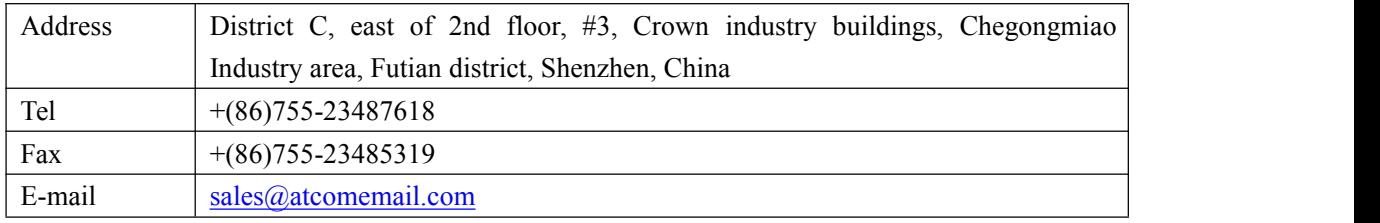

#### Contact Technical Support:

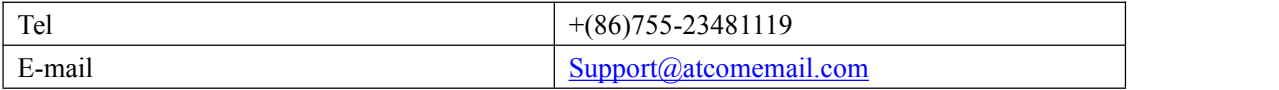

Website address: <http://www.atcom.cn/>

Download Center: <http://www.atcom.cn/download.html>

# <span id="page-4-0"></span>**Chapter 1 the Introduction of AXE2G4AN**

#### **Overview of the AXE2G4AN**

AXE2G4AN Asterisk card is a hybrid card, which support two GSM channels and 4 FXO/FXS analog ports. Using AXE2G4AN, open source Asterisk PBX and stand-alone PC, users can create their SOHO telephony solution which includes all the sophisticated features of traditional PBX, and extended features in IP PBX, such as voicemail, call transfer, call park, call pickup, call forward, bulk SMS sending, SMS receiving and so on. With GSM SIM card slot onthe bracket, customers do not need to open the server case when they change the SIM card.

#### **Features**

Two GSM channels and four analog ports Bulk SMS sending SMS receiving and storage Multi-language for SMS content PIN-Number unlock for the SIM card Hardware echo cancellation embedded on the GSM module Monitor GSM signal strength bycommand and LEDs Monitor communication status by command line Send SMS by Asterisk CLI, and dial-plan Detect accurately when the called party answers the call GSM quadband frequency(850/900/1800/1900MHz) DTMF detection Support AT commands Suitable for 3.3 volts PCI-E slots PCI slot or 4-pin connector for power feeding Support Elastix 2.4.0, Trixbox 2.8.0.4

#### **Applications**

GSM and analog connectivity for PBX Mobile and analog PBX GSM and analog VoIP gateway SMS gateway GSM callback services Billing system

### **Hardware Requirement**

500-Mhz Pentium III 64MB RAM 3.3V PCI-E 2.2slot

### **Measurement and Weight**

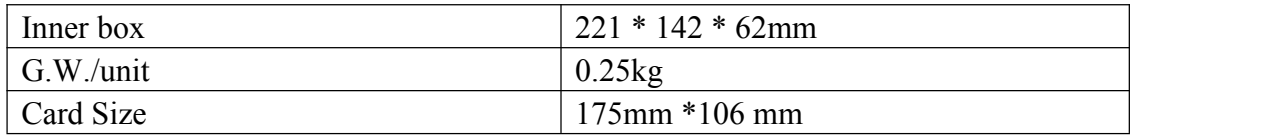

#### **Package**

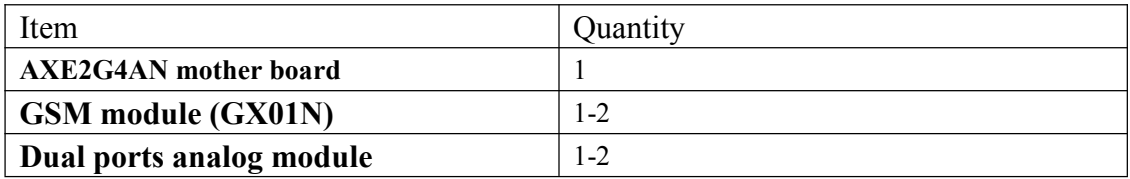

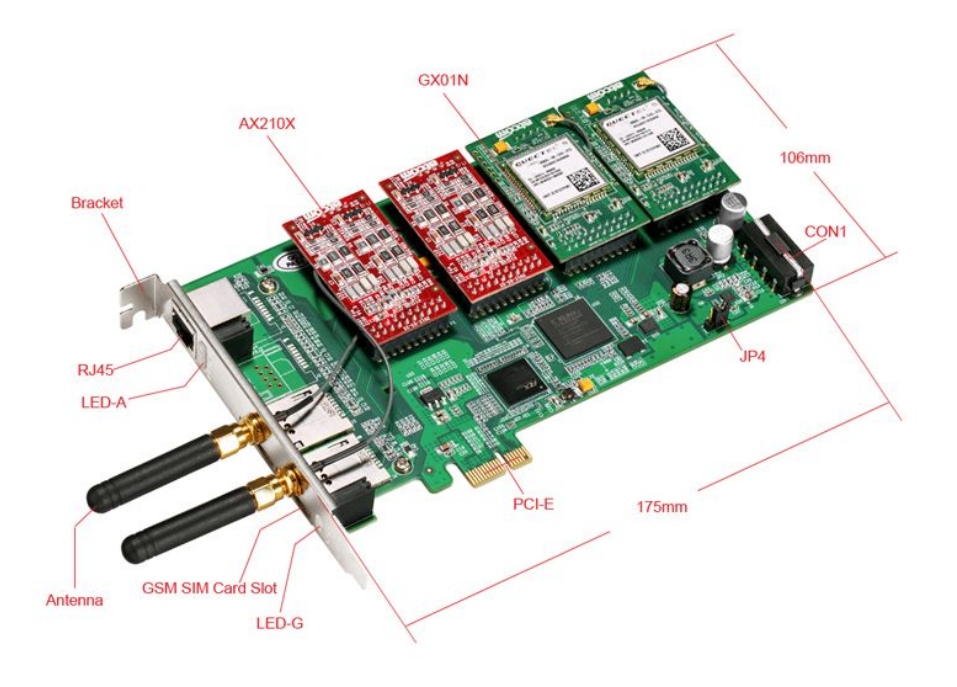

### <span id="page-6-0"></span>**Chapter 2 Hardware Introduction**

GX01N: GSM module, one GX01N supports one GSM channel.

AX210S: FXS module, it supports two FXS ports.

AX210X: FXO module, it supports two FXO ports.

CON1: 4 pin power connector.

JP4: used for selecting the way of power feeding, It will be jumped to right in default.

Hole: used for fixing the line which connect the GX01N to antenna.

Antenna: the antenna in the picture above is omnidirectional, the model is TS01

Attention: In order to enhance the GSM signal in some hard environment, except the Antenna in the illustration above, ATCOM can also provide one other type of antenna(TL01) which has long cable(about one meter long) and can be connected to outside.

RJ45: used for connecting a splitter to the card, the splitter supports four RJ11 ports and one RJ45 port.

- LED-A: used for checking if the FXS/FXO module is detected or not. When the FXS/FXO ports are detected correctly, the LED will be on.
- LED-G: used for checking if the GSM module is detected or not. When the GSM ports are detected correctly, the LED will be on.

# <span id="page-7-0"></span>**Chapter 3 Test Environment**

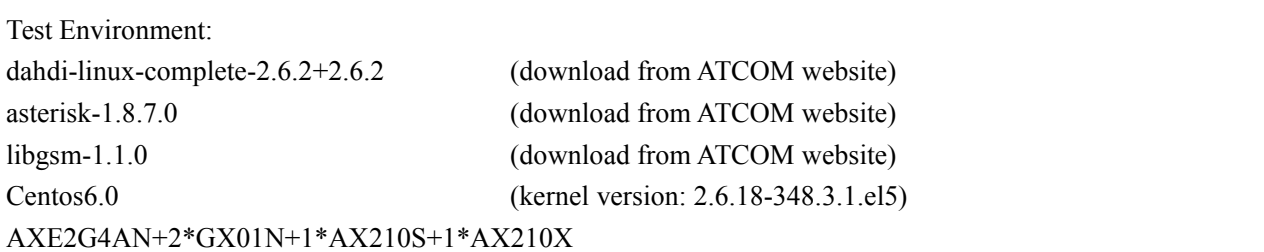

## <span id="page-8-0"></span>**Chapter 4 Software Installation**

After inserting the card into the PCI-E slot and boot the server, please run the "lspci" command to check the PCI-E bus compatibility. From the correct output, users could get the following line:

----------------------------------------------------------------------------------------------------------------------

02:00.0 Communication controller: Digium, Inc. Device b200 (rev 02)

----------------------------------------------------------------------------------------------------------------------

If users can not see the above message, please power off the server and try another PCI-E slot. If it still does not help, please contact with  $\frac{support(@atomic)}{action}$ .

1. To install asterisk and dahdi, users have to use "yum" command to install the following prerequisite packages:

yum install -y bison bison-devel zlib zlib-devel openssl openssl-devel gnutls-devel gcc gcc-c++ libxml2 libxml2-devel ncurses ncurses-devel

yum install update yum install bison openssl gcc libxml2 libxml2-dev ncurses-dev gawk yum install sqlite3 libsqlite3-dev

2. Download the dahdi and asterisk packages. Attention:

> Users need download the latest dahdi and asterisk packages for axe4gn/axe2g4an card from ATCOM download center: [http://www.atcom.cn/dl\\_axe2g4an.html](http://www.atcom.cn/dl_axe2g4an.html)

[root@localhost src]# wget <http://www.atcom.cn/cn/download/cards/axe2g4an/libgsm-current.tar.gz> [root@localhost src]# wget <http://www.atcom.cn/cn/download/cards/axe2g4an/dahdi-linux-complete-2.6.2+2.6.2.tar.gz> [root@localhost src]# wget <http://www.atcom.cn/cn/download/cards/axe2g4an/asterisk-1.8-current.tar.gz>

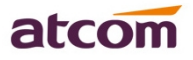

- 3. Install dahdi-linux-complete package
	- 1)  $[root@] local host src]$ # tar -xvzf dahdi-linux-complete-2.6.2+2.6.2.tar.gz
	- 2) [root@localhost dahdi-linux-complete-2.6.2+2.6.2]# make
	- 3) [root@localhost dahdi-linux-complete-2.6.2+2.6.2]# make install
	- 4) [root@localhost dahdi-linux-complete-2.6.2+2.6.2]# make config
- 4. Install the libgsm package
	- 1) [root@localhost src]# tar -xvzf libgsm.tar.gz
	- 2)  $[root@] local host libgsm] \# make$
	- 3)  $[root@] localhost libgsm] \# make install$
- 5. Install asterisk
	- 1) [root@localhost src]# tar -xvzf asterisk-1.8.7.0.tar.gz
	- 2) [root@localhost asterisk-1.8.7.0]# ./configure
	- 3) [root@localhost asterisk-1.8.7.0]# make
	- 4) [root@localhost asterisk-1.8.7.0]# make install
	- 5) [root@localhost asterisk-1.8.7.0]# make samples

## <span id="page-10-0"></span>**Chapter 5 Software Configuration**

- 1. Please run the command: "cat /proc/interrupts" to check if the AXE4GN driver has been loaded successfully. And users should get one line with **axe4gn** like the following. 16: 42079 10824611 IO-APIC-fasteoi axe4gn If users can not get the above message, please try to power off the server and re-plug the asterisk card into another PCI-E slot.
- 2. Please run the "dahdi\_genconf" command to configure the "/etc/dahdi/system.conf" file and generate "/etc/asterisk/dahdi-channels.conf" file. [root@localhost ~]# **dahdi\_genconf**

It will not show anything if the command runs successfully. After doing that, the "/etc/dahdi/system.conf" file will be created as the following configuration.

# Autogenerated by /usr/sbin/dahdi\_genconf on # If you edit this file and execute /usr/sbin/dahdi\_genconf again, # your manual changes will be LOST. # Dahdi Configuration File # This file is parsed by the Dahdi Configurator, dahdi\_cfg # Span 1: WCTDM/6 "ATCOM AXFSO Board 7" (MASTER) fxoks=1 echocanceller=mg2,1 fxoks=2 echocanceller=mg2,2 fxsks=3 echocanceller=mg2,3 fxsks=4 echocanceller=mg2,4

# Span 2: AXGSM/0/2 "ATCOM GSM/WCDMA 0" #gsmspan=2,1,0,ccs,ami # termtype: gsm bchan=3 hardhdlc=4 echocanceller=mg2,1

```
# Span 3: AXGSM/0/3 "ATCOM GSM/WCDMA 0"
#gsmspan=3,1,0,ccs,ami
# termtype: gsm
bchan=5
hardhdlc=6
```
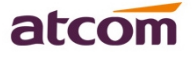

echocanceller=mg2,1

# Global data  $loadzone$  = us  $defaultzone$  = us

After running dahdi genconf successfully, the "dahdi-channels.conf" file will get the following configuration:

; Span 1: AXGSM "ATCOM AXFSO Board 7" (MASTER) ;;; line="1 AXGSM/0/1 AXFSO (In use) (SWEC: MG2)" signalling=fxo\_ks callerid=asreceived group=5 context=from-pstn channel  $\Rightarrow$  1 callerid= group= context=default

```
;;; line="2 AXGSM/0/2 FXSKS (In use) (SWEC: MG2)"
signalling=fxo_ks
callerid=asreceived
group=5
context=from-pstn
channel \Rightarrow 2
callerid=
group=
context=default
```

```
;;; line="5 WCTDM/6/4 FXSKS (In use) (SWEC: MG2)"
signalling=fxs_ks
callerid=asreceived
group=0
context=from-pstn
channel \Rightarrow 3
callerid=
group=
context=default
```

```
;;; line="5 WCTDM/6/4 FXSKS (In use) (SWEC: MG2)"
signalling=fxs_ks
callerid=asreceived
group=0
```
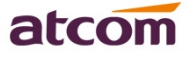

```
context=from-pstn
channel \Rightarrow 4
callerid=
group=
context=default
```
After running dahdi genconf successfully, the "gcom-channels.conf" file will get the following configuration.

```
; Span 2: AXGSM/0/2 "ATCOM GSM/WCDMA 0"
group=12
context=from-gsm
signalling = gsm
;pinnum=1234
channel \Rightarrow 3
context =group =; Span 3: AXGSM/0/3 "ATCOM GSM/WCDMA 0" (MASTER)
group=13
```

```
context=from-gsm
signalling = gsm
;pinnum=1234
channel \Rightarrow 5
context =
```

```
group =
```

```
Please run dahdi_cfg –vv command.
[root@localhost asterisk]# dahdi_cfg -vv
DAHDI Tools Version - 2.6.2
```
======================

DAHDI Version: 2.6.2 Echo Canceller(s): MG2 Configuration

Setting echocan for channel 1 to mg2 Setting echocan for channel 2 to mg2 Setting echocan for channel 3 to mg2 Setting echocan for channel 4 to mg2 Setting echocan for channel 5 to mg2 Setting echocan for channel 6 to mg2 Setting echocan for channel 7 to mg2 Setting echocan for channel 8 to mg2 3. Please add the following line at the bottom of the "/etc/asterisk/chan\_dahdi.conf" file. Users can run the following command in the CLI. [root@localhost ~]# **echo #include dahdi-channels.conf >>/etc/asterisk/chan\_dahdi.conf** [root@localhost ~]# **echo #include gcom-channels.conf >>/etc/asterisk/chan\_gcom.conf**

atcom

- 4. If users want to load the asterisk, users can run the following command: [root@localhost ~]# **asterisk –vvgc**
- 5. Please run the command to check the dahdi or gsm channels. Users should get 4 analog channels and two gsm channels as the following:

#### localhost\*CLI> **dahdi show channels**

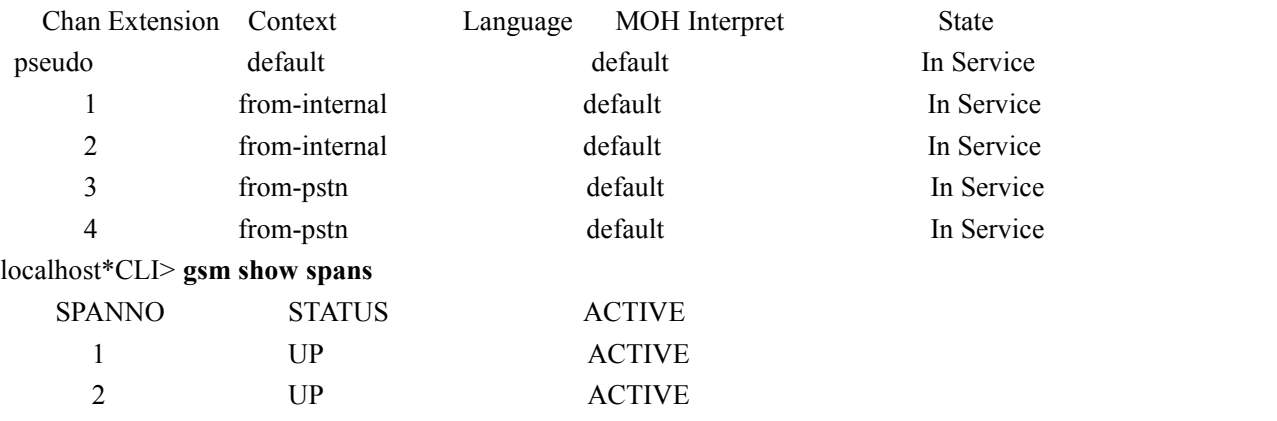

6. Please add the encoded mode for receiving message in the "chan\_dahdi.conf" file If the GSM modules version are 0x41 or above it, And users need receive messages via the GSM modules. Please modify the following parameters.

```
[channels]
;
; Default language
;
;language=en
sms_language=en
```
For example, users can add three language system: weur, using for western Europe; eeur: using for eastern Europe; cn: using for Chinese.

How to modify the display language environment, please edit the file: /root/.bash\_profile to change the system language environment.

For example, the system default language is English like this: LANG=es ES, users can change it to Chinese like this: LANG=zh\_CN.

#### 7. Set the Billing feature

Users could open the CRBT(Color Ring Back Tone), when users enable the parameter: "prematuremedia=no" in the file: "/etc/asterisk/sip.conf".

If users want to set the billing feature, users can edit the file: "/etc/asterisk/chan\_dahdi.conf". and **disable** the two parameters: answeronpolarityswitch=yes, polarityonanswerdelay= 300.

And then please add two lines to the "/etc/asterisk/gcom-channels.conf" file like the following.

```
The GSM channels configure
; Span 2: AXGSM/0/2 "ATCOM GSM/WCDMA 0"
group=12
context=from-gsm
answeronpolarityswitch=yes
polarityonanswerdelay= 300
signalling = gsm
;pinnum=1234
channel \Rightarrow 3
context =group =... ... ...
... ... ...
```
# <span id="page-15-0"></span>**Chapter 6 Test**

1. Please plug the SIM card into the SIM slot. Please check the GSM network signal with running the following command in the CLI.

terminal\*CLI> **gsm show span csq <span>**

**Usage: gsm show span <span> Displays GSM Information on a given GSM span**

After doing that, users can get the result like the following. **centos6\*CLI> gsm show span csq 1 gsm spanno: 1: csq: 22**

If the number is 0 or 99. It means no signal with the GSM module. For other numbers, the bigger the number, the stronger of the GSM signal.

If the value is below 10 in some area, it may cause bad voice quality. If so, please contact with the Service Provider. And users can move the system to other area.

2. Check the GX01N version:

```
[root@localhost ~]# dmesg
Module 0: Installed -- AUTO GSM(version 0x11)
read car0 small board timeslot =0axgcom_init_GSM CARD:2
VoiceGSM System:0a
read small board version =11
Module 1: Installed -- AUTO GSM(version 0x11)
read car2 small board timeslot =8
axgcom_init_GSM CARD:4
VoiceGSM System:0a
read small board version =11
... ...
... ...
```
Notice:

The "version 0x11" means the GSM hardware firmware version.

3. Input PIN-Number for the SIM card.

Users can add the following red line into "/etc/asterisk/gcom-channels.conf" file. After setting, please restart asterisk to make the changes effective. ; Span 2: AXGSM/0/2 "ATCOM GSM/WCDMA 0" group=12

context=from-gsm signalling  $=$  gsm pinnum=1234

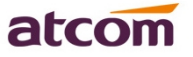

channel  $\Rightarrow$  3  $context =$  $group =$ 

4. Please use the following command to read the IMEI number of GX01: centos6\*CLI> gsm show span info <span> Usage: gsm show span info  $\langle$ span $\rangle$ Show span sim information

For example: centos6\*CLI> gsm show span info 1 VERSION: M50AR01A06W64 IMEI : 863092010178526 IMSI : 460008362997291 SMSC : +8613800755500

5. Check the GSM channel messages [root@centos6 dahdi]# **lsdahdi**

```
### Span 2: AXGSM/0/2 "ATCOM GSM/WCDMA 0" (MASTER)
```
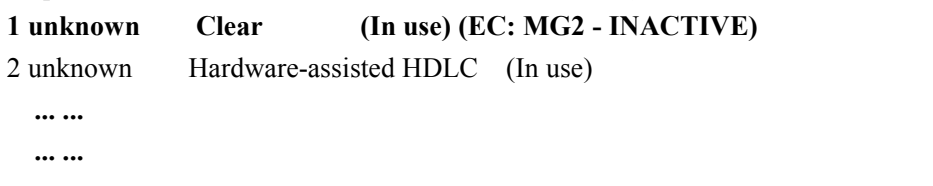

Users can use the command: "lsdahdi" to check the GSM channel messages. The channel 1 can use to dial out or receive the calling. The channel 2 is the D-channel.

#### 6. Edit a dial-plan for calling.

 $exten = >s, 2, Dial(sip/500)$ exten=>s,3,hangup()

Users can edit the dial-plan in the "/etc/asterisk/extensions.conf" file. The following dial-plan is for a reference.

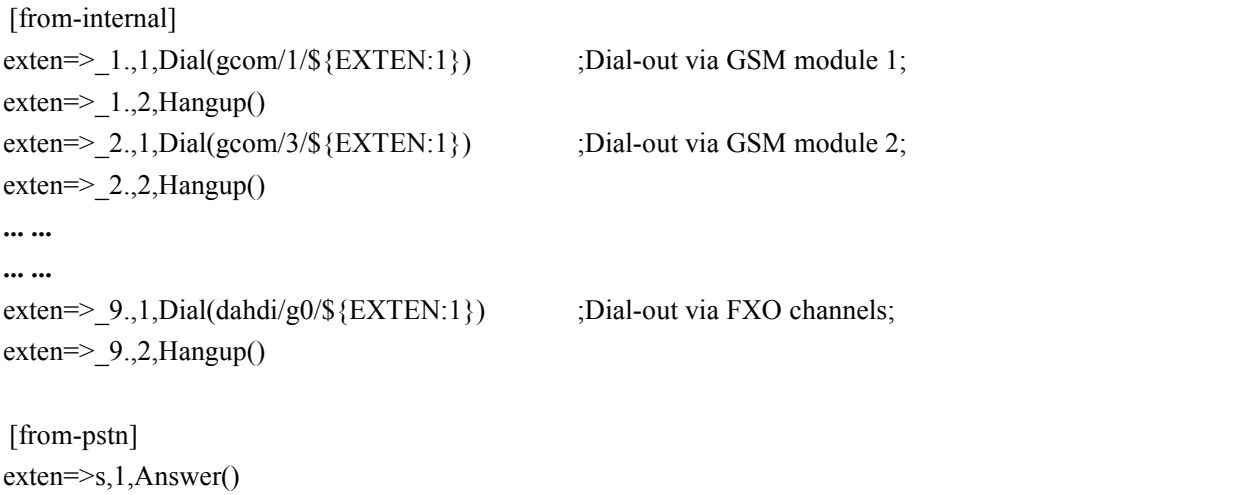

## <span id="page-18-0"></span>**Chapter 7 Sending and Receiving SMS**

There are two ways for users to send SMS.

1. Sending SMS by asterisk CLI command directly. In the following example, it sends a message to 13743211234 using the first channel: **centos6\*CLI> gsm send sms 1 13743211234 Welcome to ATCOM** Usage: gsm send sms  $\langle$ span $\rangle$   $\langle$ number $\rangle$  $\langle$ sms $\rangle$ **Send a sms on <span> <number> <sms>**

**For example, users can send out via the 1,3, 5, or 7 channels.**

2. Sending bulk SMS

Before sending the SMS, please start Asterisk. Users can edit a \*.xml file under the "/var/spool/asterisk/" file as the following format, and then copy the content to outgoing file. After that, the SMS will be send out.

```
bulksms.xml
```

```
--------------------------------------------------------------------------------------------------------------- \langle \timession="1.0" encoding="UTF-8"?>
<sms><receiver>15012871900</receiver>
  <receiver>13728731752</receiver>
  <channel>1</channel>
  <content>
  hello! welcom to ATCOM!
  </content>
\langle /sms\rangle---------------------------------------------------------------------------------------------------- Please copy the bulksms.xml content to outgoing file, run the command: cp bulksms.xml
/var/spool/asterisk/xmlsms/
```
3. The Format of the \*.xml file

\*.xml file name: customer can rename the file.

Receiver: add the destination phone number, one line for one destination phone number, the example above add two destination phone numbers.

Channel: choose the GSM channel by which the system send the SMS out.

Content: input or paste the SMS content to send out.

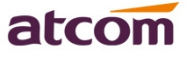

- 4. Check the SMS result
- 1) Users can get the following output in the asterisk CLI.

If users can see the characters: "**result=1**", it means that the SMS has been sent out successfully; If users get "**result=-1**", it means that the SMS fails to send out.

#### **For example:**

localhost\*CLI>

[Sep 9 16:08:23] NOTICE[3593]: pbx\_spool.c:166 apply\_sms\_outgoing: pbx\_spool find called name=15012871900

[Sep 9 16:08:23] NOTICE[3593]: pbx\_spool.c:166 apply\_sms\_outgoing: pbx\_spool find called name=13728731752

-- Attempting call on sms/ for application queuesms(dahdi/1,15012871900&13728731752,hello! welcom to ATCOM!) (Retry 1)

-- Launching queuesms(dahdi/1,15012871900&13728731752,hello! welcom to ATCOM!) on type/data-00000001

[Sep 9 16:08:23] NOTICE[3823]: pbx\_spool.c:531 attempt\_thread: Call completed to sms/

-- Launching DoSms(15012871900&13728731752 hello! welcom to ATCOM!) on DAHDI/1-1

[Sep 9 16:08:27] NOTICE[3825]: chan\_dahdi.c:18205 sms\_queue\_send: sessionid=1315555703.3 channum=1 time=2011/09/09 16:08:27 send to called=15012871900 result=1

[Sep 9 16:08:31] NOTICE[3825]: chan\_dahdi.c:18205 sms\_queue\_send: sessionid=1315555703.3 channum=1 time=2011/09/09 16:08:31 send to called=13728731752 result=1

-- Hungup 'DAHDI/1-1'

#### 2) Check the SMS status with log file

Users can also check SMS result by checking the "**/var/log/asterisk/sms/sendsms**" directory. The system will generate a log file each day if the SMS is sent successfully or not. For example,

sendsms\_2013-12-02.log

It is created on Dec 02th, 2013, which writes down all the sent SMS results on Dec 02th, 2013.

5. Receiving SMS

When one SMS is received, the system will generate a file for storing the SMS under "**/var/log/asterisk/sms/recvsms**" directory.

The format of the file name: recvsms\_channel number\_time\_+cell phone number.log The format of SMS content: channo:channel >>date time|+cell phone number| SMS content

# <span id="page-20-0"></span>**Chapter 8 Reference**

<http://www.asteriskguru.com/> <http://www.asterisk.org/downloads> [http://www.openippbx.org/index.php?title=Main\\_Page](http://www.openippbx.org/index.php?title=Main_Page) <http://www.atcom.cn/>